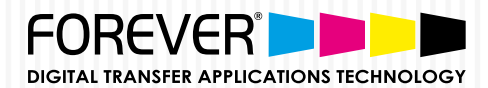

# SETUP & INSTALLATION GUIDE

For OKI Pro8432WT & FOREVER Transfer Media

Printing in solid, sharp and bright white is as easy as any other color with the highperformance OKI Pro8432WT printer. The combination with FOREVER's digital heat transfer media technology and the OKI white toner technology, you can easily transfer your images, onto a wide variety of applications and surfaces for the digital heat transfer process.

### PRINTER SETTINGS:

Use the settings on the right when printing the FOREVER heat transfer media, either through the TransferRIP software or the another program.

#### THE FOLLOWING SETTINGS ARE REQUIRED:

- Paper Type:
	- Laser-Dark (No-Cut) LowTemp: USERTYPE 1
	- Laser-Light (No-Cut): USERTYPE 2
	- Flex-Soft (No-Cut): USERTYPE 1
	- Multi-Trans: **USERTYPE 1**
- Color Paper Setting: +2 (All media)
- White Toner Density:
	- Laser-Dark (No-Cut) LowTemp: 0
	- Laser-Light (No-Cut): 0
	- Flex-Soft (No-Cut): 0
	- Multi-Trans: +3
- Paper Settings: Multi-Purpose Tray Long-Edge Feeding
- Image Mode: Mirror Image Mode, CMYK Mode (Not RGB mode) & Color Print

### PAPER SETTINGS: LONG EDGE FEED

All users should print using the long edge of an A4 or Letter sized image.

By printing your images with the long edge of the paper, you can reduce the excess build-up of static within the printer.

Static build-up prevents colors from fixing to the transfer media.

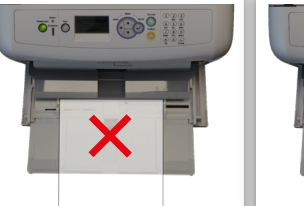

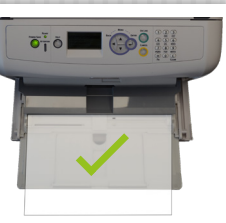

#### PRINTING ISSUES:

If you are having problems printing the FOREVER Transfer Media (see image 1) with the OKI Pro8432WT printer, then you may have the old CMF Profiles installed.

To find out if your OKI Pro8432WT printer has the correct CMF Profiles installed, please follow Steps 1 below:

#### Download the OKI Data CMF Profile Update software directly:

[https://www.whitetonertransfer.com/wp-content/](https://www.whitetonertransfer.com/wp-content/uploads/2018/03/Pro8432WT_ForeverMPTool.zip) [uploads/2018/03/Pro8432WT\\_ForeverMPTool.zip](https://www.whitetonertransfer.com/wp-content/uploads/2018/03/Pro8432WT_ForeverMPTool.zip)

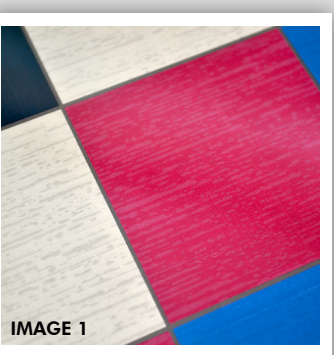

*OKI Pro8432WT printing issue with the old CMF Profiles.*

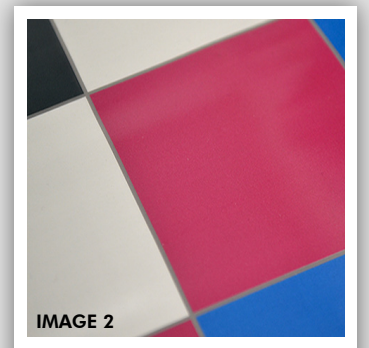

*Using "USERTYPE 1" with the correct profiles installed prints even and smooth images.*

#### [DOWNLOAD THE UPDATE SOFTWARE](https://www.whitetonertransfer.com/wp-content/uploads/2018/03/Pro8432WT_ForeverMPTool.zip)

*OKI Data software system requirements:*

- Compatible with Windows Vista, 8 or 10 ONLY.
- Mac users are required to install Windows via Apple's BootCamp software.
- You can only install the new profiles if your printer is connected to your computer via a USB cable.
- Network connected printers will not work. USB Cable only.

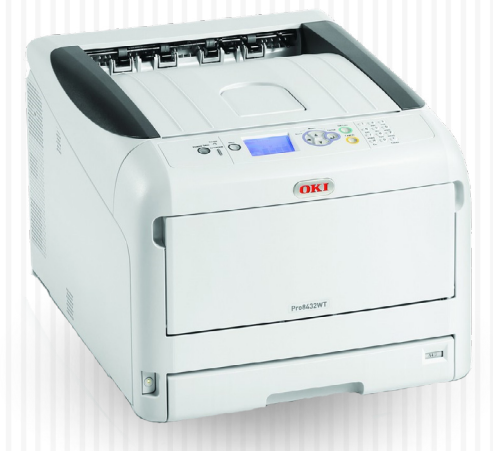

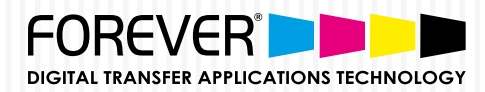

# SETUP & INSTALLATION GUIDE

For OKI Pro8432WT & FOREVER Transfer Media

#### STEP 1: HOW TO CHECK YOUR PRINTER IS UP-TO-DATE?

- Go to your OKI Pro8432WT's printers menu panel.
- Press UP or DOWN on the operator panel until you see "PRINT INFO", and then press ENTER.
- Press UP or DOWN on the operator panel until you see "CONFIGURATION", and then press ENTER.
- Press **ENTER** once more.
- The CONFIGURATION sheet will be printed.
- On the CONFIGURATION sheet, search for "CM Vers." (the last point which appears above the second line)
- If the CM Vers. line begins with the below numbers, then you will need to update the CM Profiles (See Step 2): "1:01.00.04 2:01.00.01 3:01.00.03 4:01.00.01 5:01.00.01"
- If the CM Vers. line has the below numbers, then you have the latest CM Profiles installed: "1:01.00.05 2:01.00.01 3:01.00.03 4:01.00.01 5:01.00.01"

#### STEP 2: HOW TO INSTALL THE LATEST "CMF PROFILES" FROM OKI DATA?

- [Download the installation files by clicking here.](https://www.whitetonertransfer.com/wp-content/uploads/2018/03/Pro8432WT_ForeverMPTool.zip)
- **Unzip** the downloaded file.
- Double-Click the "Pro8432WT\_ForeverMPTool.exe" software. Note: If your security window appears, click "Yes" to allow the software to install.
- Click "Connect" Note: Your OKI Printer should appear in the list below.
- Click "Send..."
- Click "Yes" to begin the installation process.
- Note: Your OKI Printer will reboot automatically.
- Close the Software and repeat Step 1 from above.

#### INFORMATION:

If the steps above have been followed correctly, then you will no longer have any issues printing the FOREVER transfer media with the new OKI Pro8432WT Printer. FOREVER GmbH only provides technical support for OKI Pro8432WT printers which have been updated.

## **FOREVER TransferRIP Software**

- Fully automated cropping of designs (Alpha-Channel)
- Professional Color Adjustments & Corrections
- Exact Cost Calculation
- Save up to 60% of printing costs due to low toner consumption and Rasterization
- Rasterizing like a Professional with only 1-Click
- High Washability
- Save time with printouts (up to 6 times faster)
- Selective Color Correction
- · Supported File Formats: EPS, PSD, PDF, TIFF, PNG, JPG
- Underfilling (avoiding white outlines)
- Layout feature for creating custom print page sizes
- Various Raster options for a softer touch or a unique look
- Optimal Color Reproduction
- . White Toner Value Controls
- · Background/Substrate Color-Preview

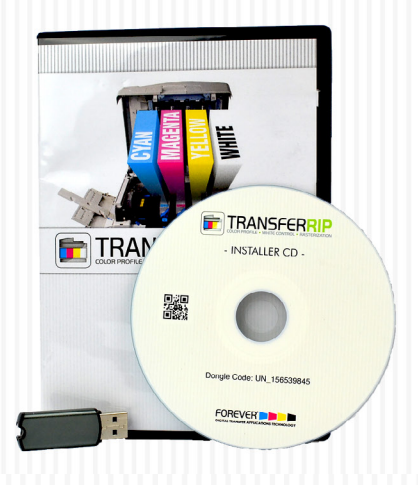

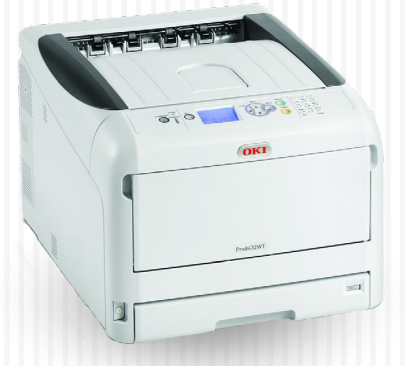